## **Managing products in the IDERA Dashboard**

The IDERA Dashboard hosts IDERA products that register with the dashboard. The Products widget of the Administration view, allows users to view and manage registered products.

To edit or remove registered products, select **Manage Products** in the Administration view, and the Products window displays:

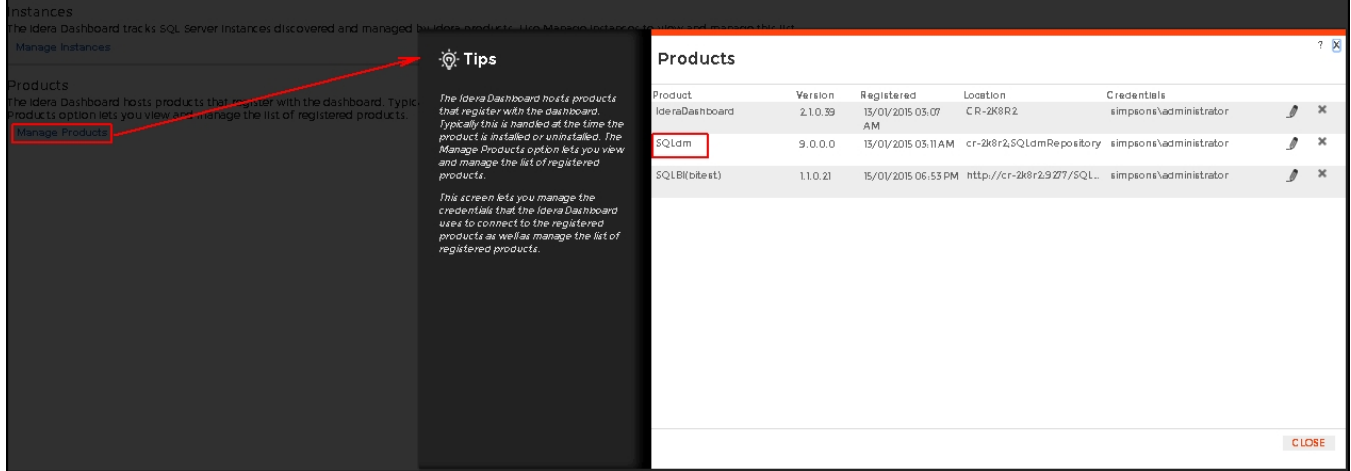

To edit a product, follow these steps:

1. Select one product from the list of products, click the **Edit** icon (as above) and the Edit Product Information displays:

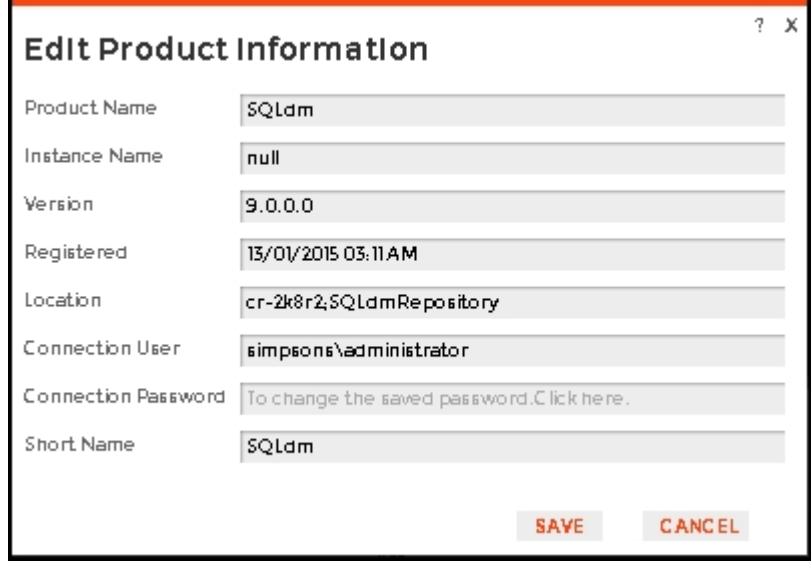

- 2. Make the necessary modifications.
- 3. Click **SAVE**.

To remove a product, follow these steps:

- 1. Select one product from the list of products, click the **Delete** icon.
- 2. A warning that requires a confirmation whether you want to unregister the selected IDERA product displays.

**Uninstalling the Idera Dashboard** ത If you wish to uninstall the IDERA Dashboard, make sure to delete all registered products.

SQL Diagnostic Manager identifies and resolves SQL Server performance problems before they happen. [Learn more](http://www.idera.com/productssolutions/sqlserver/sqldiagnosticmanager) > >

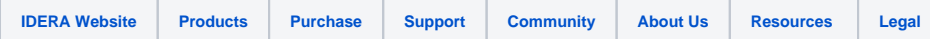